University of the Philippines Diliman, Quezon City

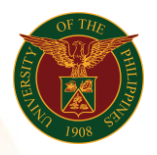

## QUICK GUIDE

## View Payslip

## o Enter UIS credentials (username and password) > Login button 1. Log in to [https://uis.up.edu.ph](https://uis.up.edu.ph/)

- 2. UIS Home Page > Main Menu o UP Scholar/SAGA Self Service > View Payslip
- 3. Payslip
	- o Choose a Payslip
	- o Click Go button
	- o Download Payslip